## Adding a logo to your PDF

Please use a logo file format that has a transparent background;

## PNG is recommended.

- Open the document using a PDF Reader\*.
- 2. Click on the magenta box labelled **ADD LOGO**.
- 3. Browse computer to select your image file, click OK.

Note: If your logo does not fill the width of the box, you may be using a JPG or PNG saved with too much space around the image. Ask your team for an alternate version of logo. "Please download the latest version of Adobe Reader.

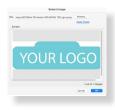

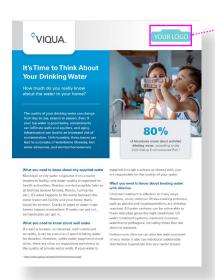

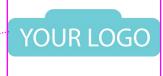

Your logo.PNG
Transparent background allows logo
to fill the width or depth of image box,
depending on the shape of logo

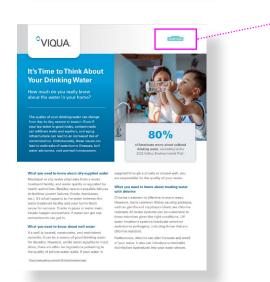

YOUR LOGO

Your logo.JPG
White background fills the width or depth of image box

To learn more about the brands and affiliates of Trojan Technologies, please visit www.trojantechnologies.com

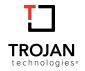